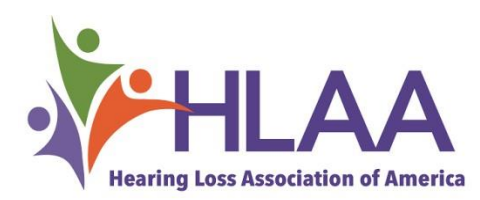

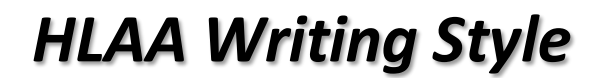

## **HLAA follows the Associated Pressstyle in its writings unless otherwise noted.**

The mission statement is:

*Hearing Loss Association of America opensthe world of communication to people with hearing loss by providing information, education,support and advocacy. (Think I E S A).*

Please refer to these recommended guidelines to use for all your HLAA communications.

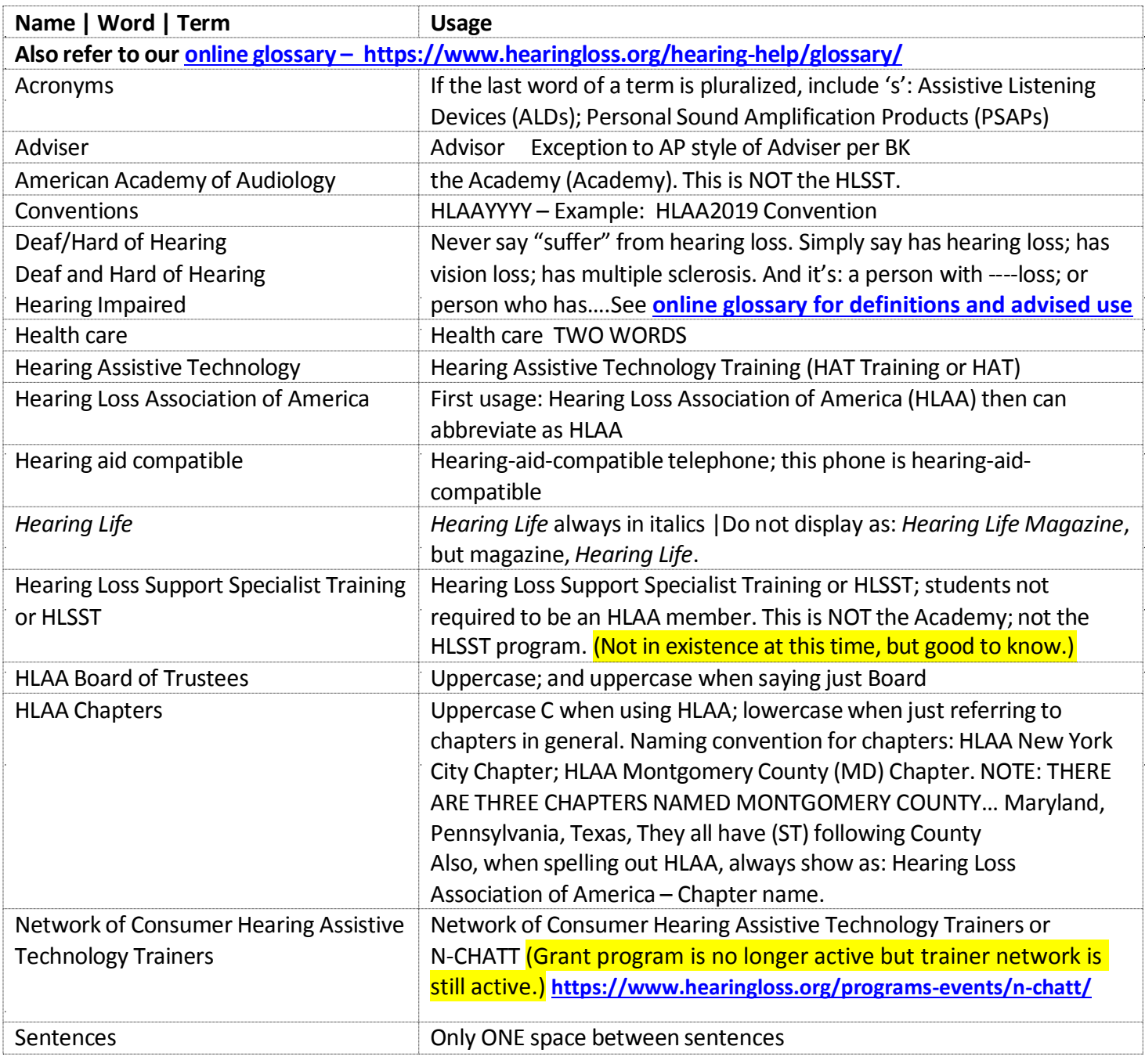

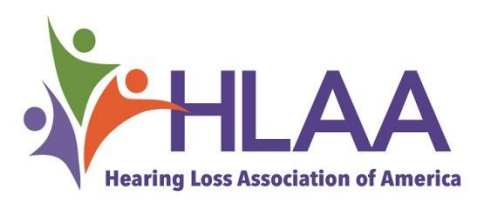

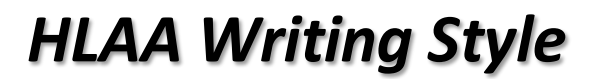

**HLAA follows the Associated Pressstyle in its writings unless otherwise noted.**

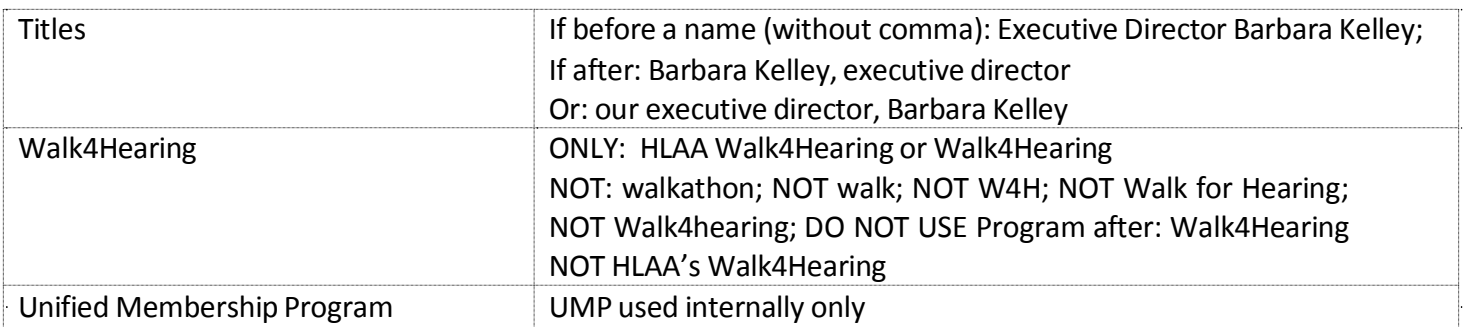

### **OTHER NOTES**

- $\cdot$  **501(c)(3)** = exactly as you see here **Note:** when typing the (c) you will need to type: (c spacebar) then go back and remove the space, or after typing the close paren, hit the backspace key and it will correct itself; otherwise it will come up as ©.
- **backward, forward, toward, upward** = NO 's' at end.
- **dollar figures** = if more than \$999, alwaysinsert comma forthousand: e.g., \$1,000; if centsis 50¢ or greater, round off to nearest dollar:  $$1,000.50 = $1,001$ .
- **e.g.,** (for example) or **i.e.,** (in other words) always insert comma after second period
- **email** = no hyphen between 'e' and 'm'
- et al. = (and others) always two words and it takes a period after the second word, even when it falls in the middle of a sentence.
- **gray** (American) A = think American
- **grey** (British) E = think English
- **HLAAyear Convention -** NOT HLAA National Convention year
- **HLAA Member** = Hollace Goodman, HLAA member; HLAA member, Hollace Goodman; or HLAA members are excited about HLAAyear Convention
- **Listserv** = NO 'e'at end
- **may** = permission. You may take the day off.
- **might** = used to express possibility. I might go on vacation.
- **more** = used with numerals: *Theirsalaries went up more than \$10 a week*
- **nonprofit** = no hyphen
- **off-site**
- **online**
- **on-site**
- **over** = generally refersto spatial relationships: *The plane flew over the city*
- **realtime**
- theater = not theatre (British) (unless specifically stated in name of venue)
- **Walk4Hearing YYYY**

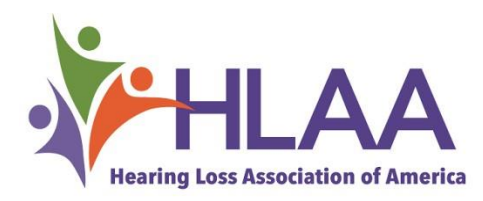

# *HLAA Writing Style*

**HLAA follows the Associated Pressstyle in its writings unless otherwise noted.**

# **FORMATTING**

To activate the "formatting" icon:

See the shaded square here. It is extremely helpful because it shows where are and what are the spacings

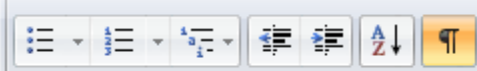

between lines and paragraphs. Sometimes it is NOT a paragraph return but how a document is set for spacing between paragraphs and you will not see a paragraph mark or pilcrow (¶) Having thisicon also allows you to see the spacing between words and sentences.

*With* the icon active you see:

- $\cdot$  degree signs ( $\circ$ ) = these really affect the spacing of words on the line It is really from a body of an email; not the internet once thought but might happen from there too.
- $\cdot$  paragraph return marks (1)
- · line break marks

Below is a snapshot of the above so you can see what it looks like if the icon is not active:

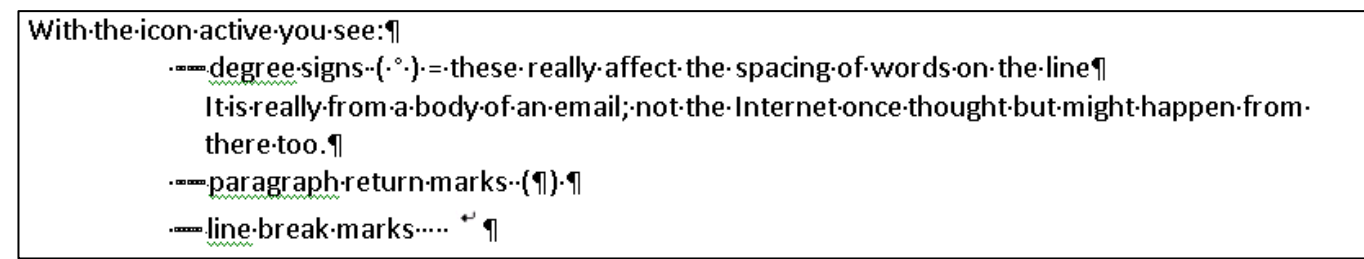

*Without* the icon active you do not see:

- degree signs  $(°)$  = these really affect the spacing of words on the line It is really from a body of an email; not the Internet once thought but might happen from there too.
- paragraph return marks (¶)
- line break marks

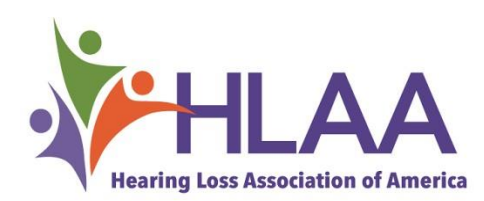

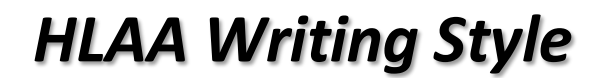

#### **HLAA follows the Associated Pressstyle in its writings unless otherwise noted.**

Regarding inconsistent line spacing, when copying something from another source, it is wise to highlight the whole document or paragraph and put it to single spacing and break as necessary or paste as text to remove formatting.

If you do not activate the formatting icon, you should consider doing so, fix accordingly, copy/paste then send. Perhaps once fixed, the icon can be inactivated.

Here is a link that explains formatting in simple jargon [Formatting](http://www.computerhope.com/jargon/f/formmark.htm) Marks.

Further, do not use the space bar to "get over to a spot" on a line. Get into habit of setting/using tabs. This way you get definitive alignments and when having to make corrections, it makes it so much easier.

When getting to a next page, it is wise to insert a page break, not more returns. This way, generally edits or changes to a prior page keeps the pagination intact.

Use only LEFT justified alignment in letters, this includes the date; this prevents excess spacing between words, except of course if you are centering text.